#### 个人马主马匹注册-小程序版

马匹新注册:

首先需要绑定手机号,完善个人信息。

1. 右下角 选择"用户" 点击"我的马匹"

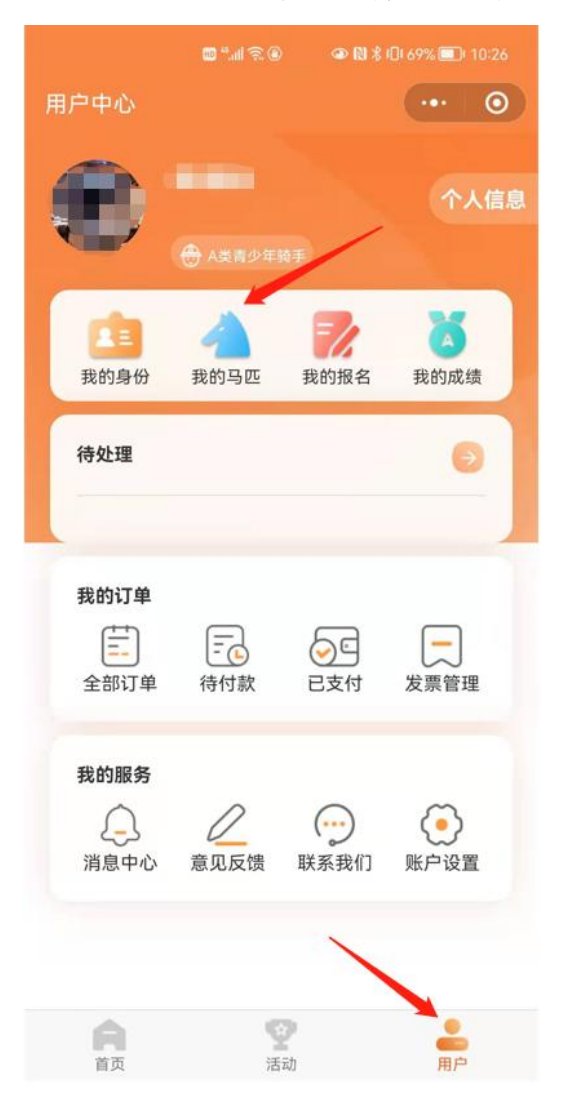

# 2. 选择"添加马匹"

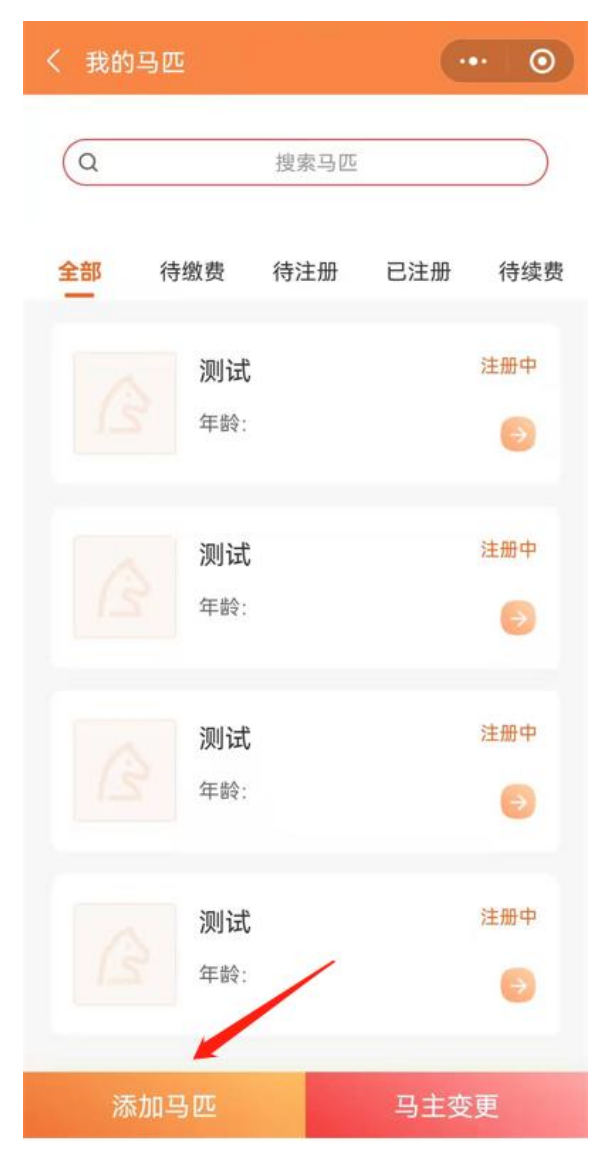

3. 填写马匹信息:马匹中文名字必填、马匹英文名字、马匹 芯片号选择填写。勾选同意,点击下一步。

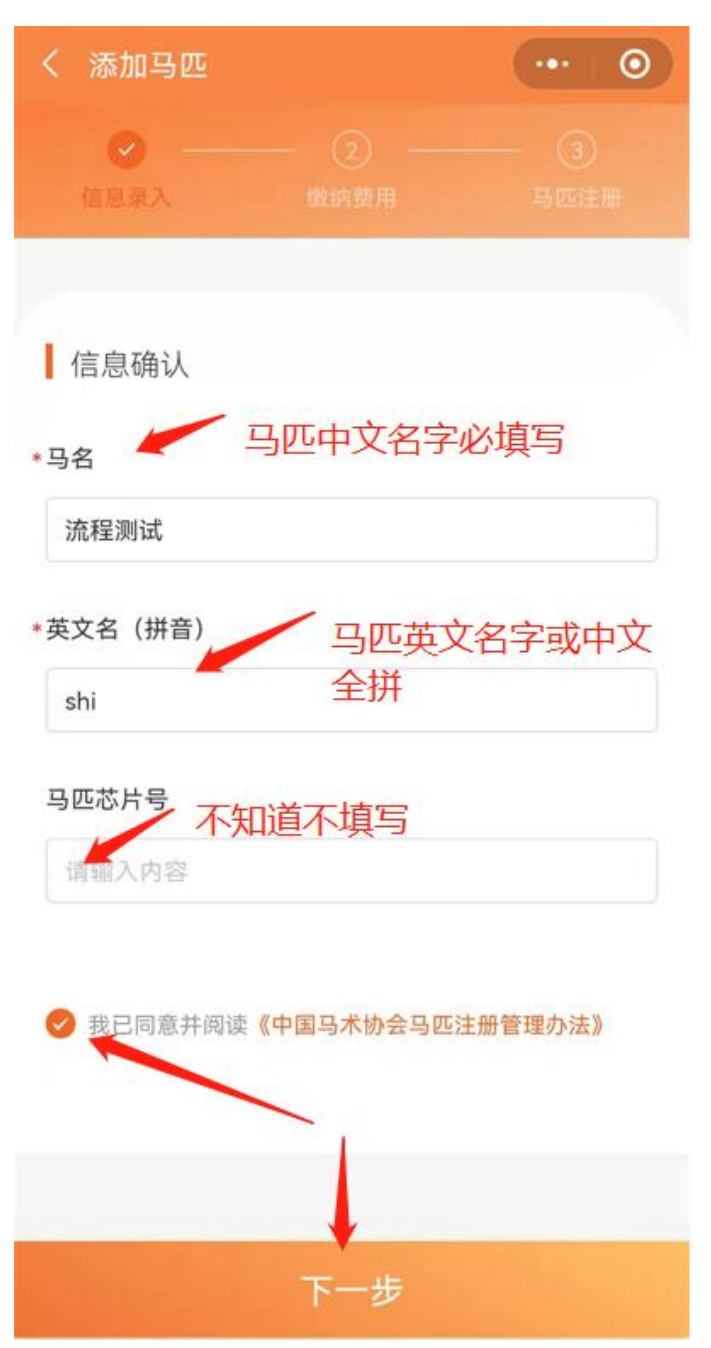

# 4. 支付马匹首年年度注册费:500

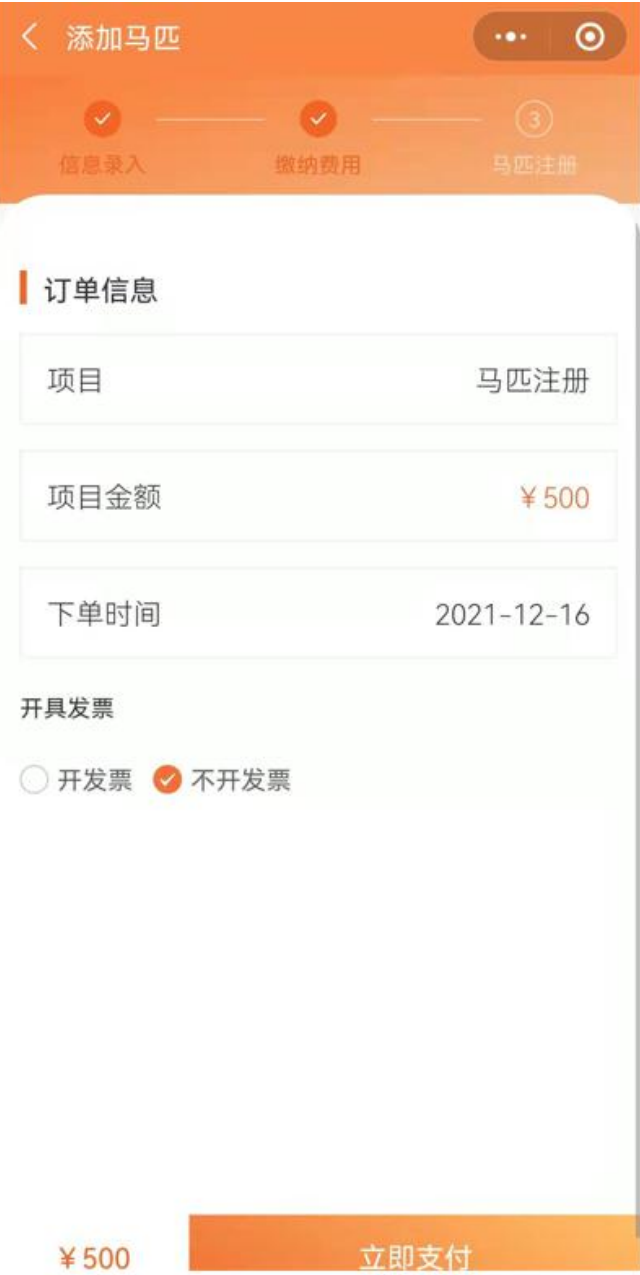

5. 选择支付方式,提交支付凭证。

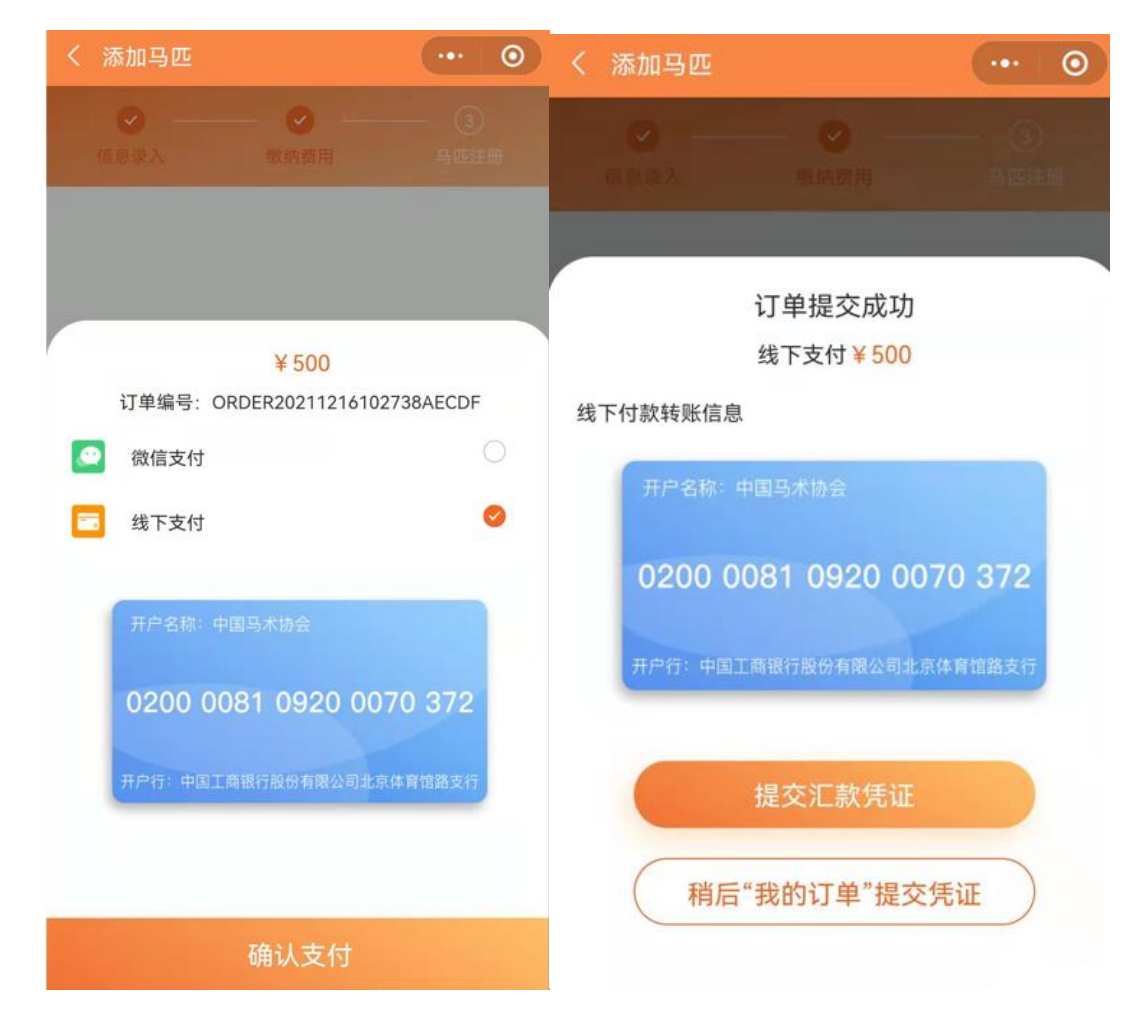

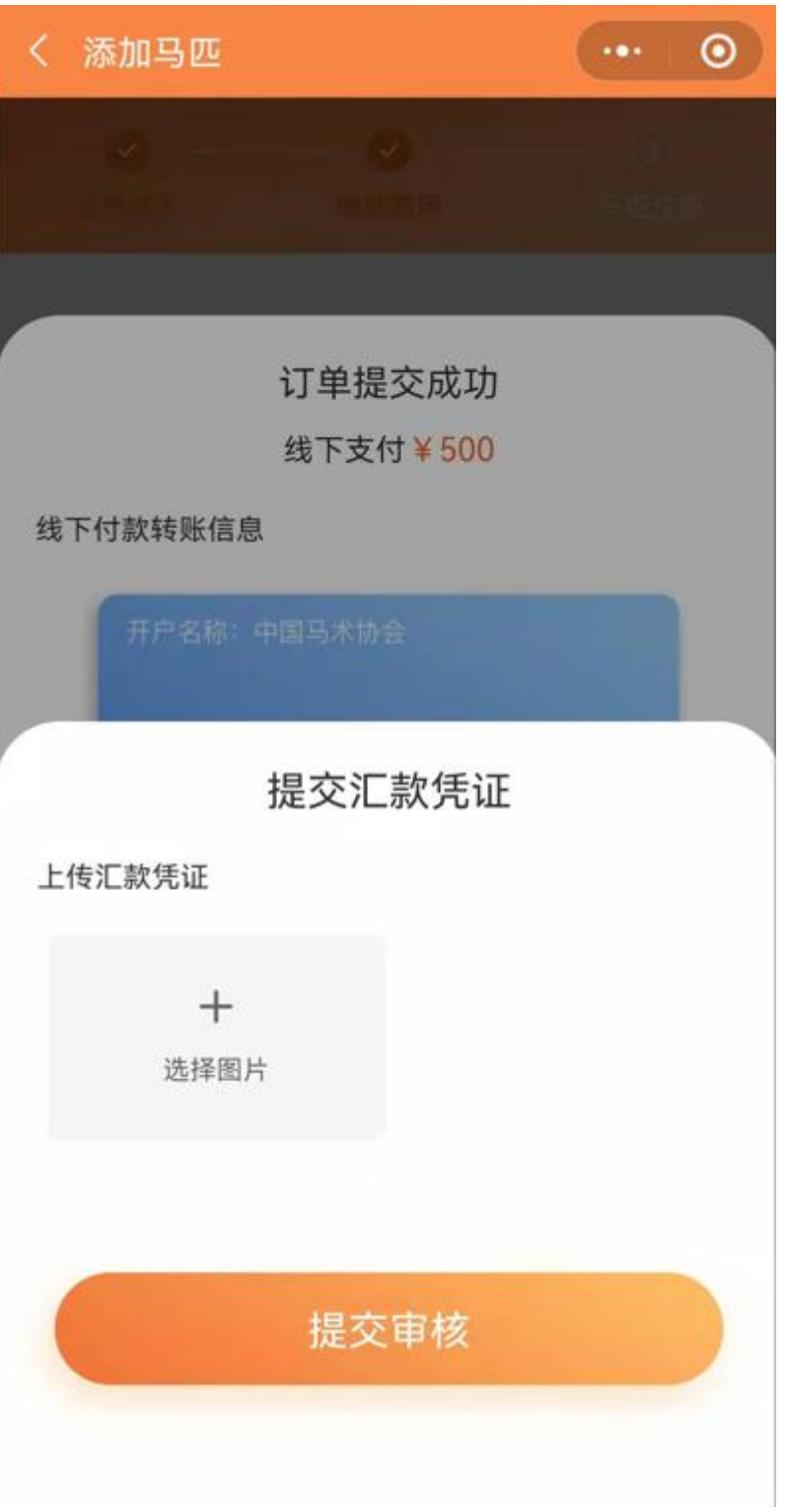

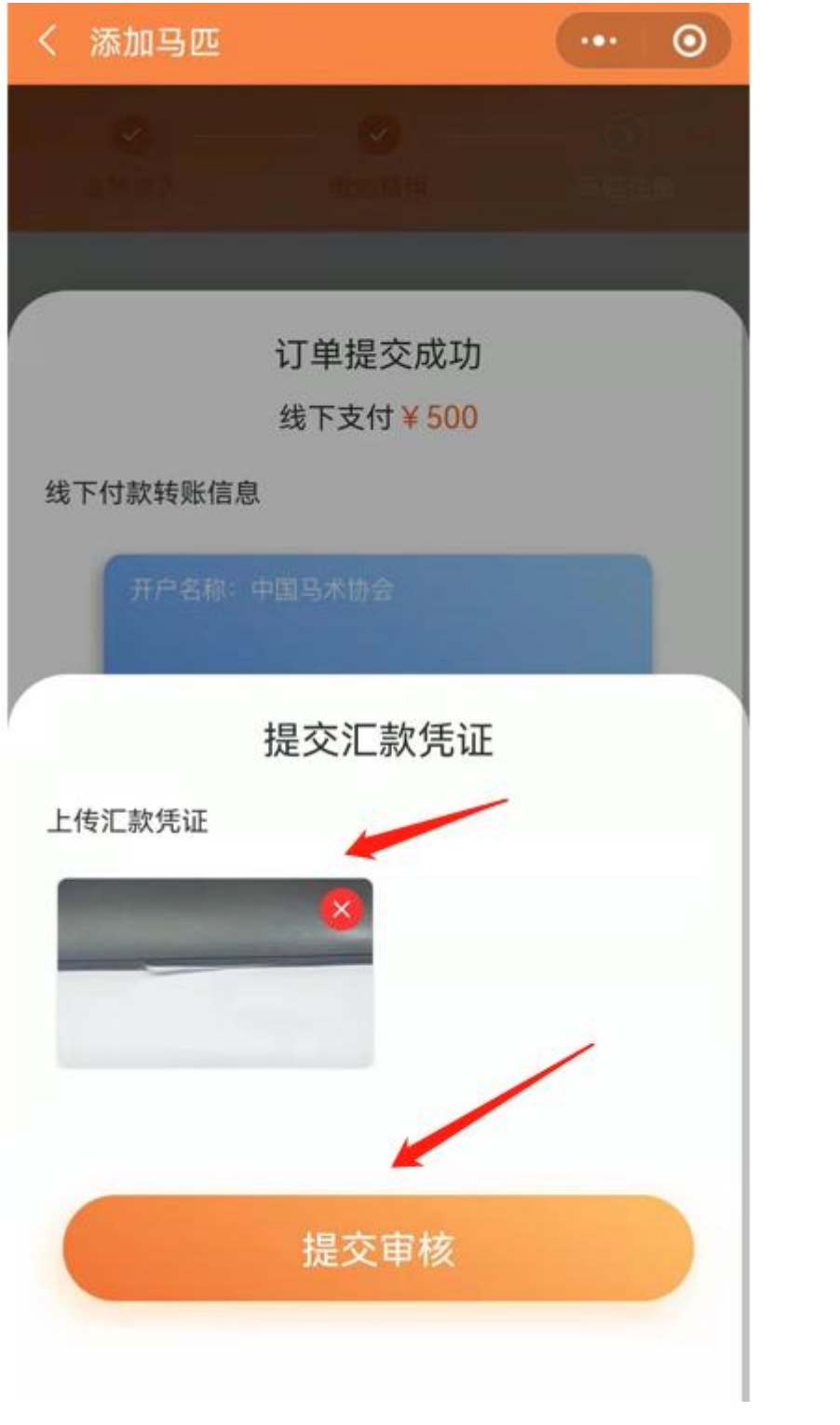

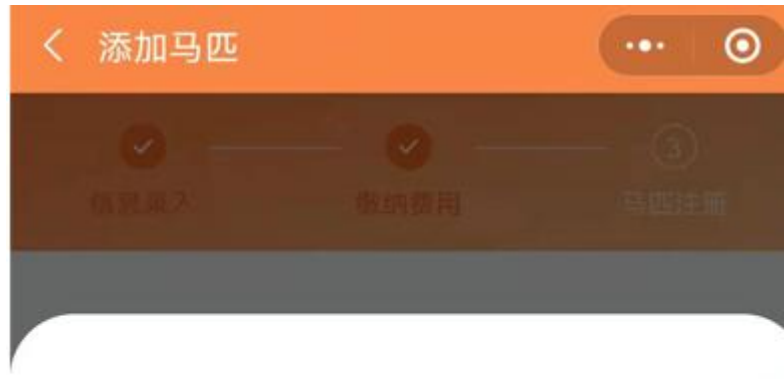

 $\mathcal Q$ 

#### 汇款凭证提交成功

请您耐心等待,审核结果会在"消息中心"通知您

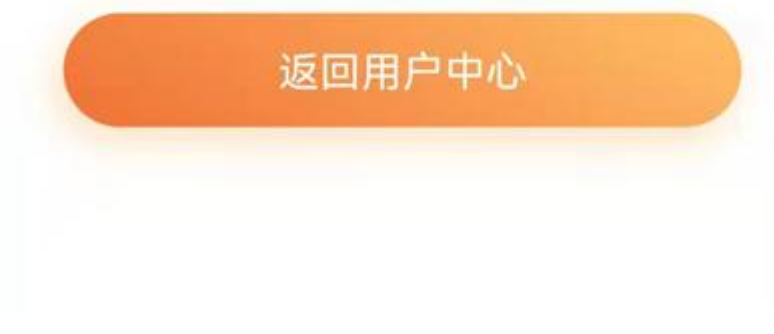

# 6. 返回首页,点击待处理信息

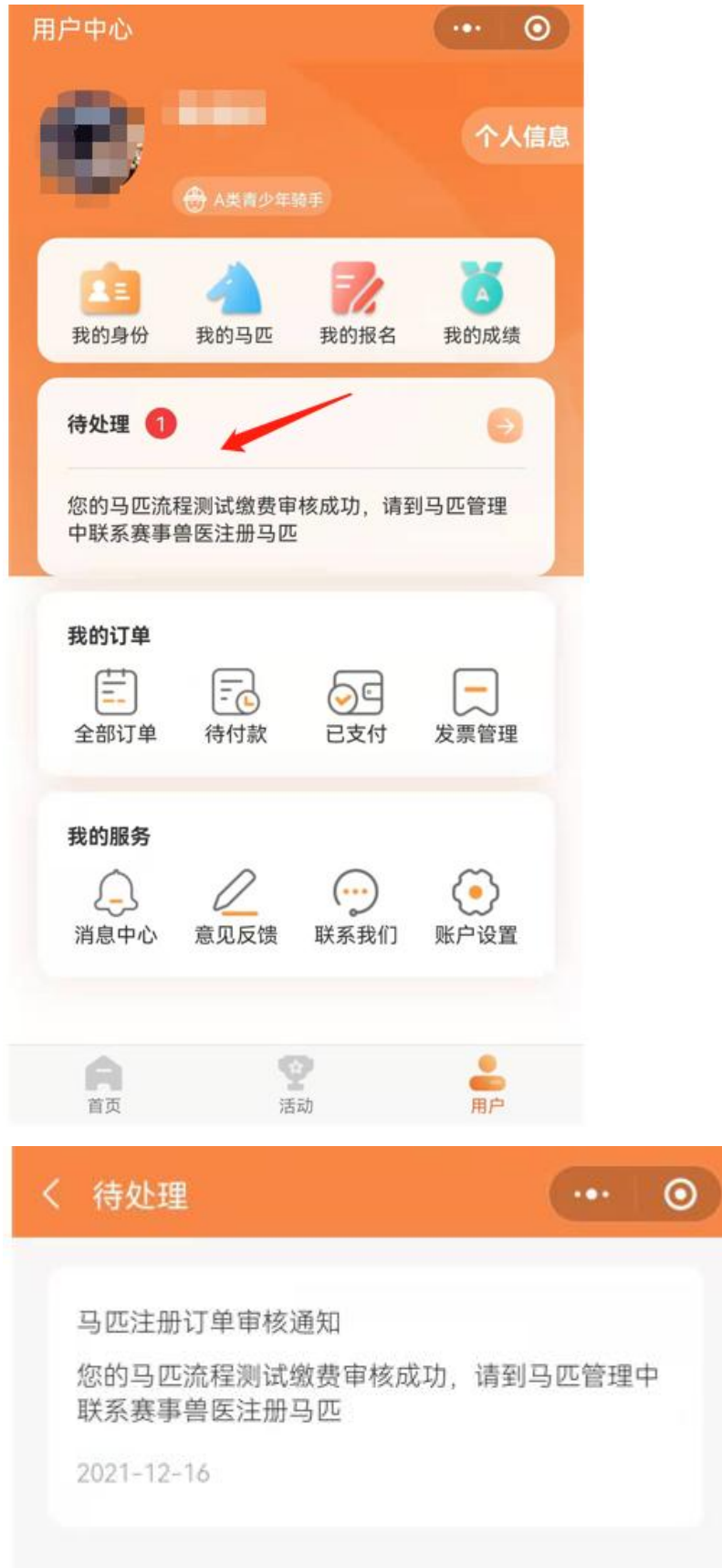

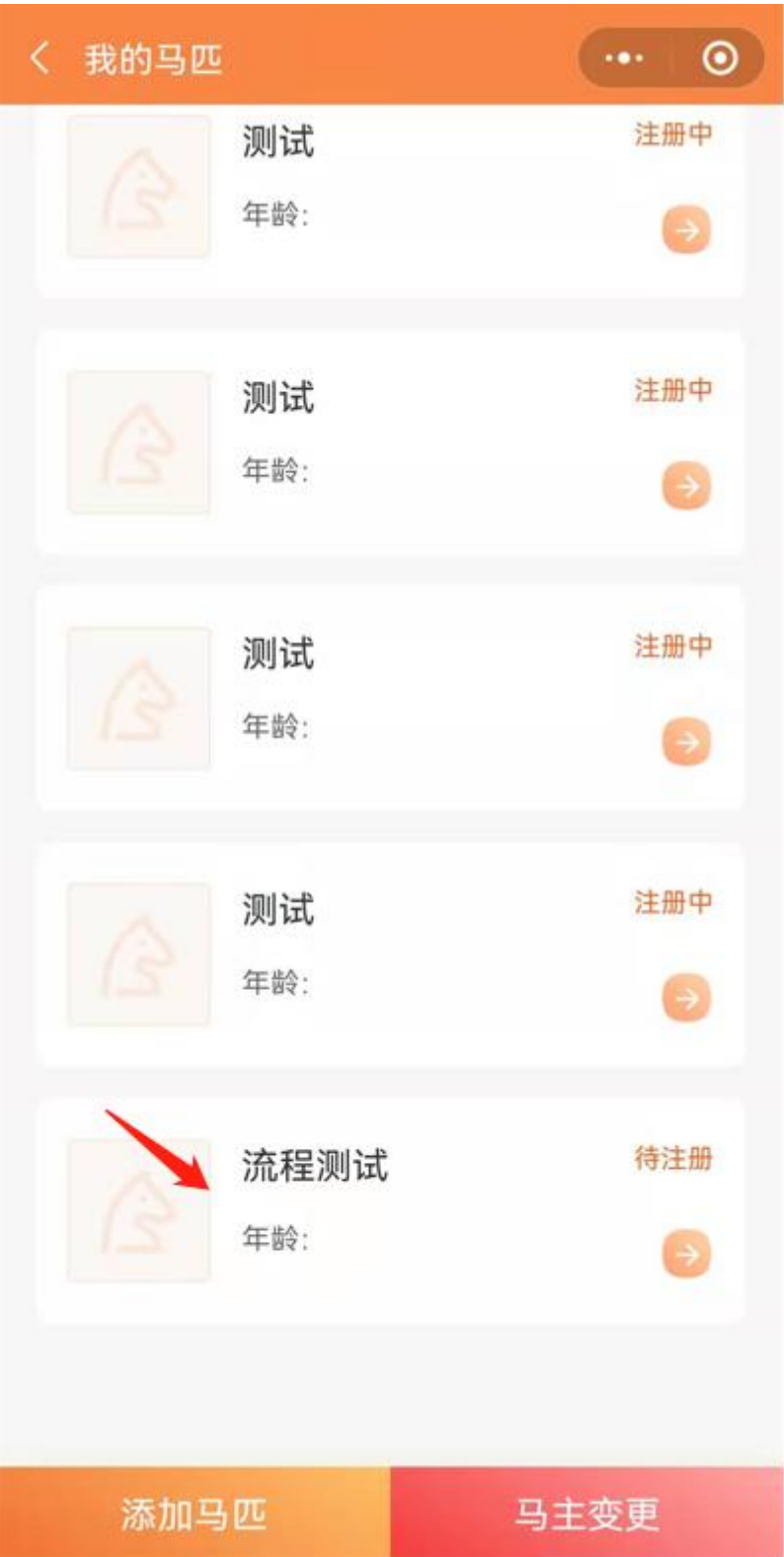

7. 在我的-我的马匹中 找到刚添加完成的马匹,点击该马匹

8. 找到马匹护照号和马匹预约码,联系兽医预约上门制作

护照时间。

具体产生费用请与兽医协商,尽量联系距离自己较近的兽医 上门办理。

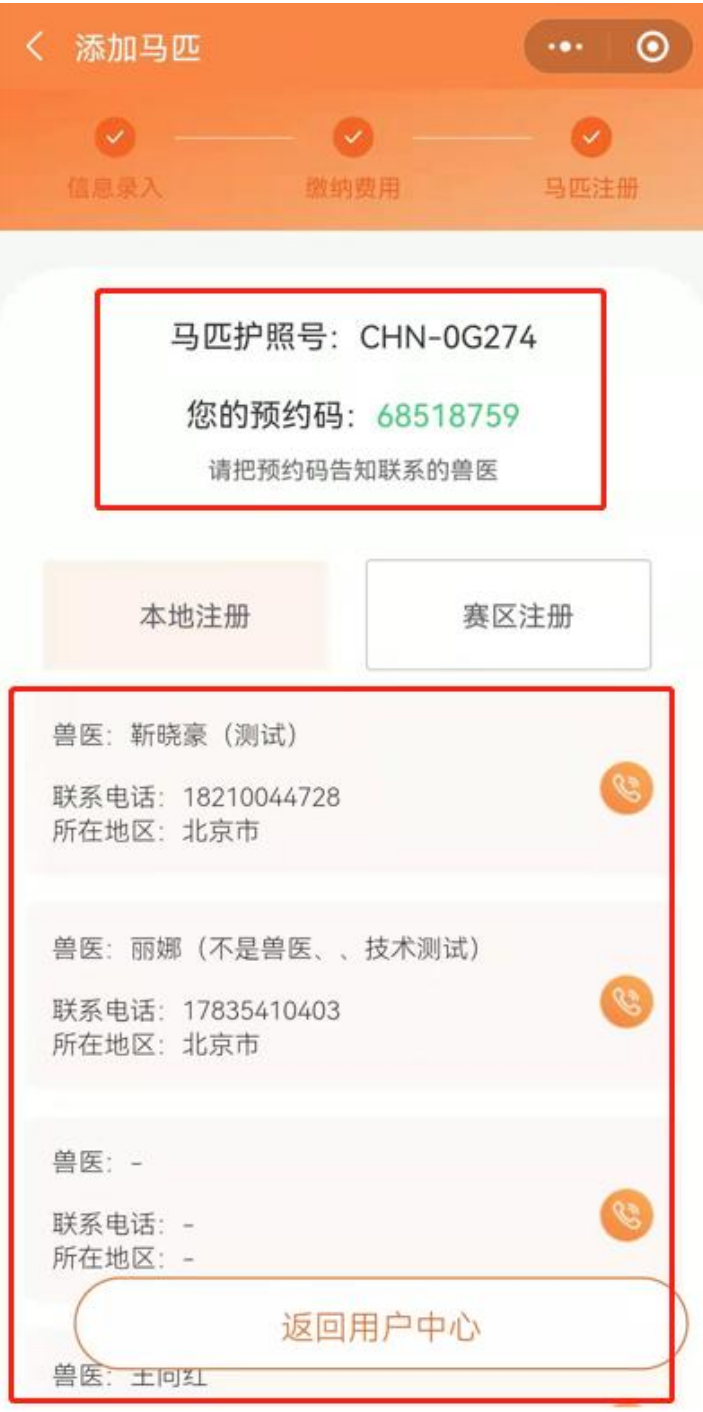

9.收费标注详见马匹办理明细表